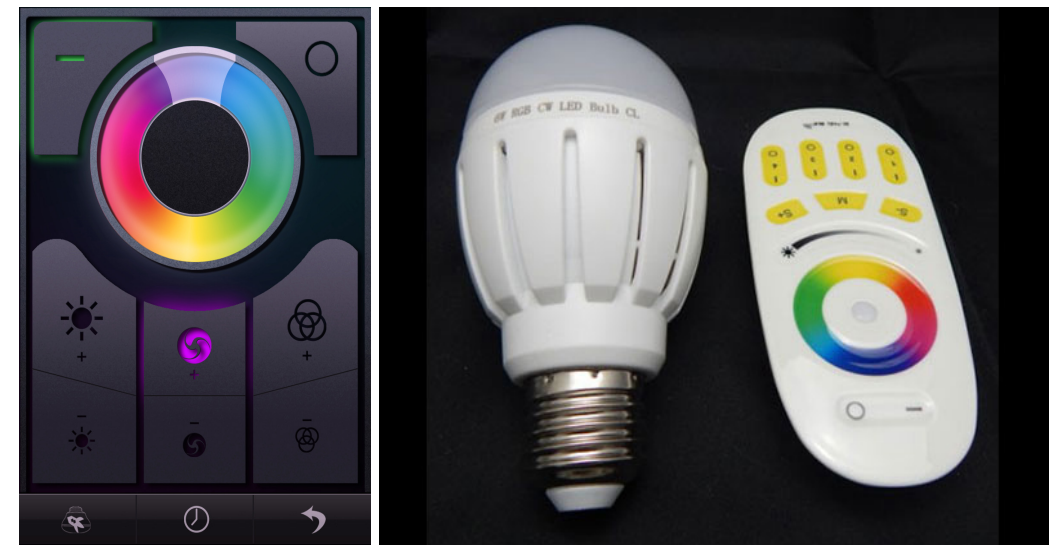

The MiLight WiFi Bridge gives you the ability to control 4 zones of MiLight LED light bulbs or MiLight LED Strip controllers. Up to 400 Mi-Light RGBW or CCT light bulbs can be controlled per zone or a single strip controller. Mutli MiLight briges can be used to add more zones.

## **Quick Setup Guide**

1 - Install the MiLight iphone/Android app. Connect phone to wireless network call 'milight', then open the MiLight App. Wait for broadcast, click the WiFi Bridge you want from the list, click configuration button. The WiFi bridge will scan for available networks. Select the network you wish to connect to, enter the password. WiFi bridge will then restart. Refresh device list

2 - To Sync a bulb to a specific group button. In the MiLight phone app, click the monitor button and open the RGBW or White screen. Turn the wall switch on that your bulb is connected to, and click one of the group 'on' buttons within 2 seconds. The bulb will flash three times to indicate pairing

3- Press and hold the zone 'on' button for 2 seconds or more to change the RGBW bulb from colour mode to white

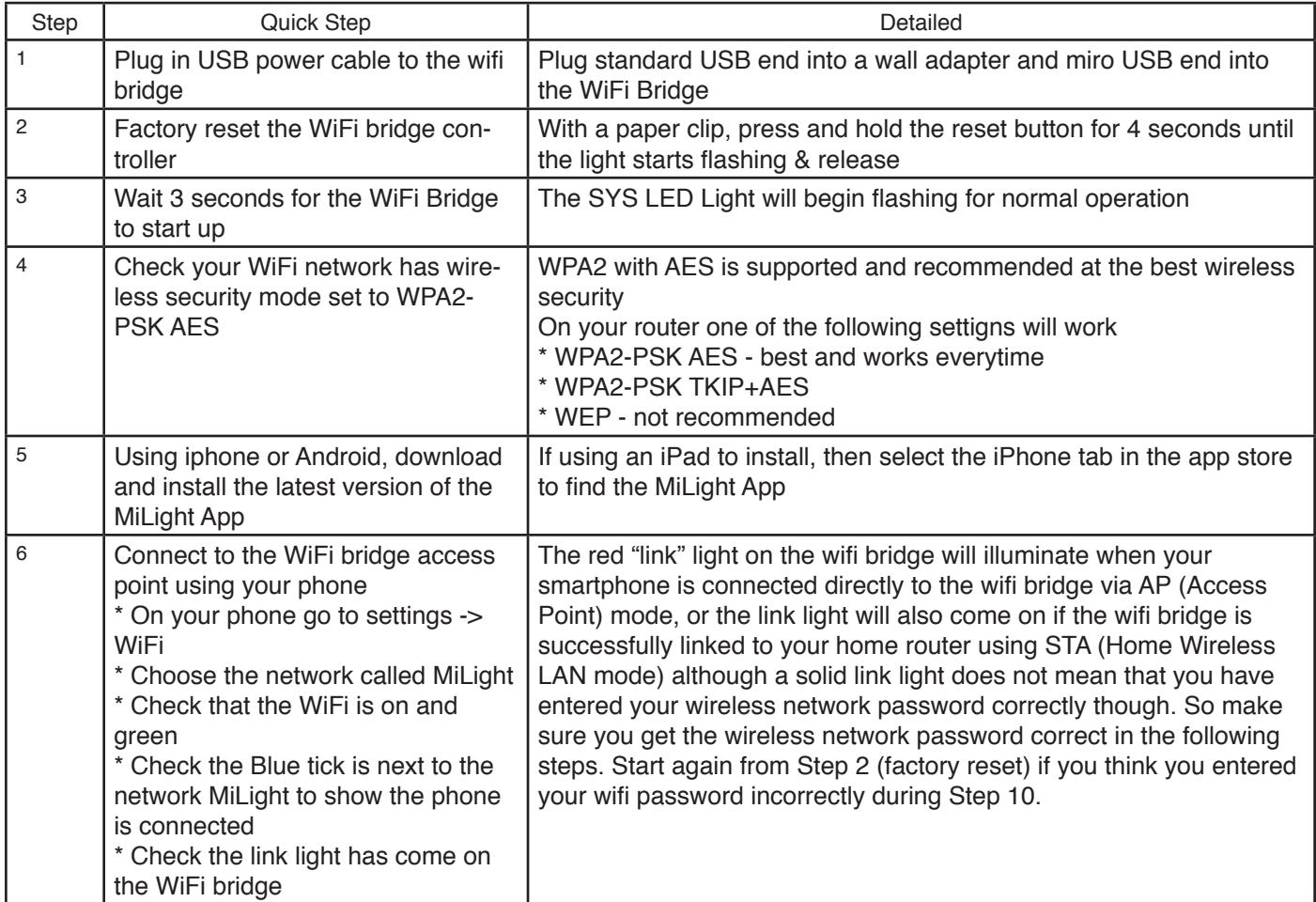

## **Detailed installation Guide**

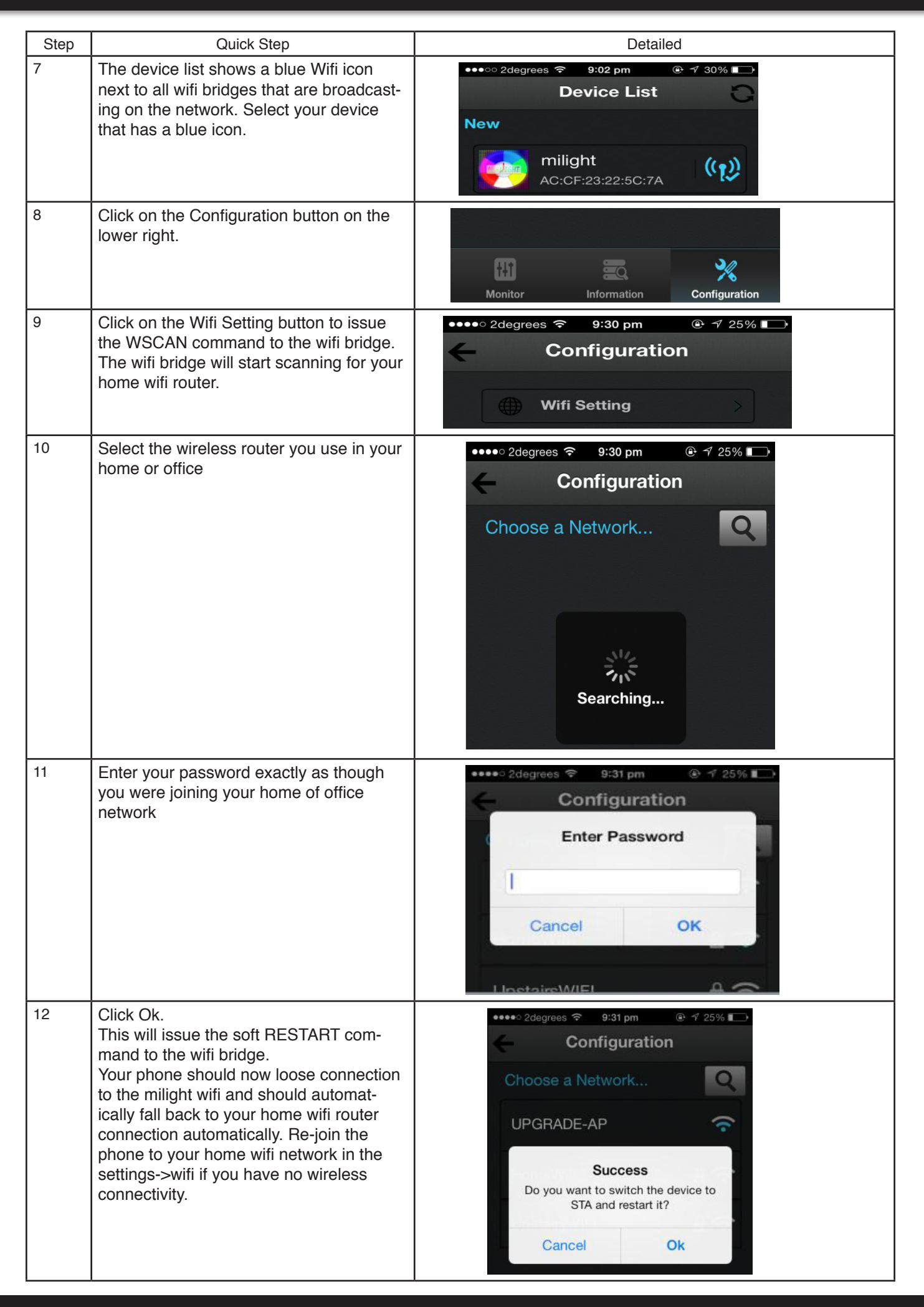

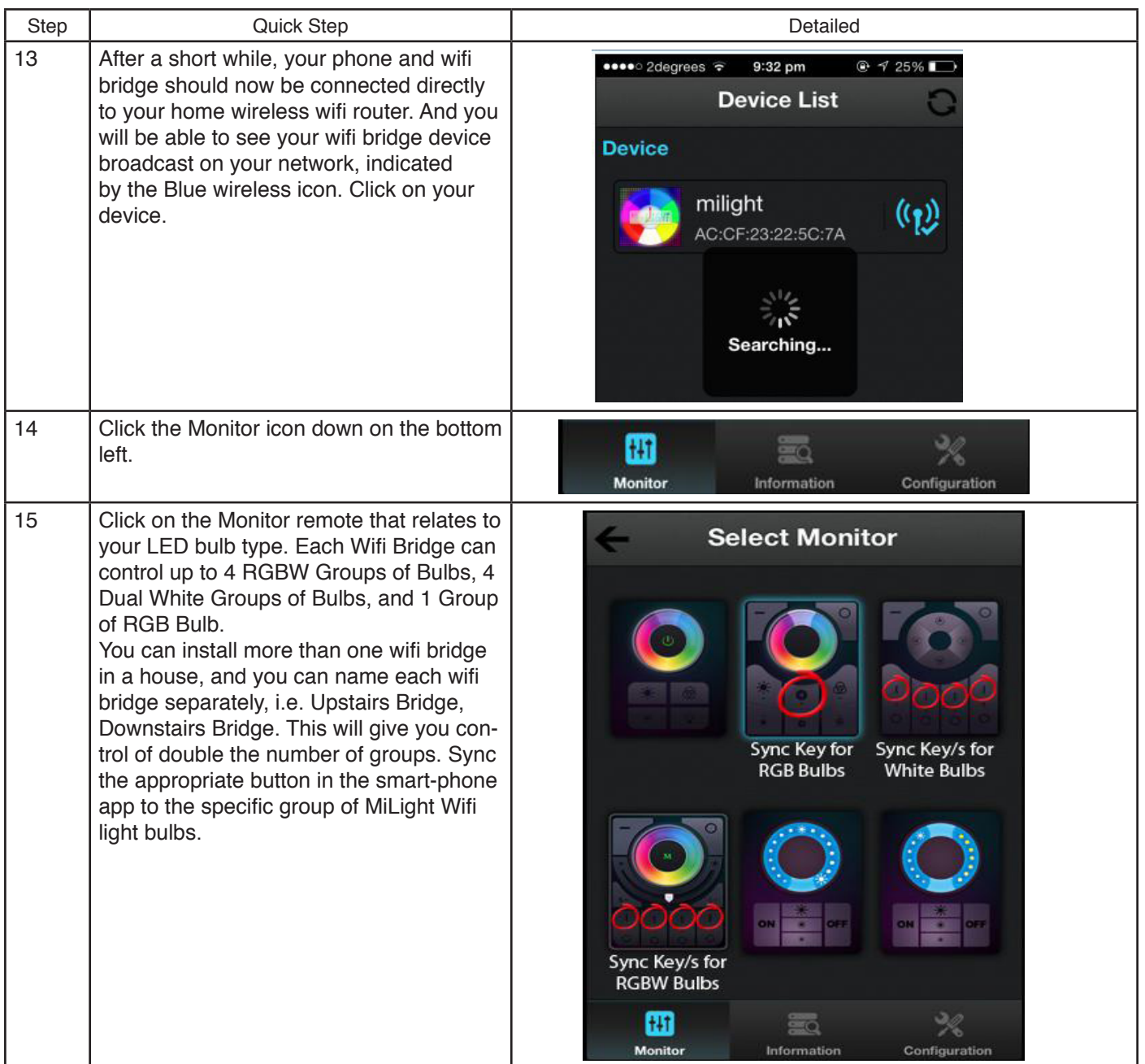